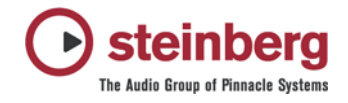

## **Installation der deutschen HTML-Hilfe für Cubase SX 2**

PC / Windows:

- 1. Laden Sie sich die Datei "D\_Cubase\_SX\_2\_Win\_Hilfe.zip" herunter
- 2. Entpacken Sie die .zip Datei (z.B. auf den Windows Desktop)
- 3. Öffnen Sie Ihren Cubase SX 2 Ordner (als Beispielpfad c:\programme\steinberg\cubase sx 2\", verwechseln Sie den Pfad nicht mit einer eventuell noch vorhandenen Cubase SX 1 Installation).
- 4. Wechseln Sie dort in den Ordner "Help"
- 5. In diesem Ordner befinden sich die Dateien "Cubase SX.chm" und "help map.txt", das sind die englischen Hilfe-Dateien. Sie können diese zur Sicherheit aufbewahren, benennen Sie die Dateien einfach um, z.B. in "Cubase SX.chm\_" und "help map.txt\_"
- 6. Kopieren Sie beiden Dateien aus der herunter geladenen .zip Datei in den Help Ordner.
- 7. Wenn Sie Cubase SX 2 jetzt neu starten und im Menü "Hilfe" den Punkt "HTML-Hilfe" aufrufen, sollte die HTML-Hilfe in deutsch erscheinen.

MAC / OS X

- 1. Laden Sie sich die Datei "D\_Cubase\_SX\_2\_Mac\_Hilfe.dmg" herunter
- 2. Öffnen Sie die .dmg Datei durch Doppelklick
- 3. Gehen Sie in Ihren OS X "Programme" Ordner und selektieren Sie Ihr "Cubase SX 2" Symbol
- 4. Öffnen Sie das Kontext-Menü (CTRL+Klick) und wählen Sie "Paketinhalt zeigen"
- 5. In dem Paket in den Ordner "Contents" navigieren, dann in den Ordner "help"
- 6. Zur Sicherheit benennen Sie die Datei "help map.txt" um, z.B. in "help map backup.txt". Kopieren Sie dann die "help map.txt" Datei aus der .dmg Datei in den "help" Ordner
- 7. Sie können das Cubase SX Paket nun schließen.
- 8. Gehen Sie dann bitte auf Ihrer OS X Festplatten in den Ordner "Libarary" > "Documentation" > "Help".
- 9. Selektieren Sie die Datei "Cubase SX Help" und wählen aus dem Kontext-Menü "Pakektinhalt zeigen"
- 10. Gehen Sie dort in den Ordner "Contents" > "Resources".
- 11. Kopieren Sie den Ordner "German.lproj" aus der .dmg Datei dort hinein.

Bitte beachten Sie, daß Cubase SX Ihnen nur dann die deutsche Online-Hilfe zeigen wird wenn Ihr MAC bei den "Systemeinstellungen" unter "Landeseinstellungen" deutsch als oberste bevorzugte Sprache gewählt wurde.